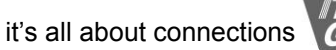

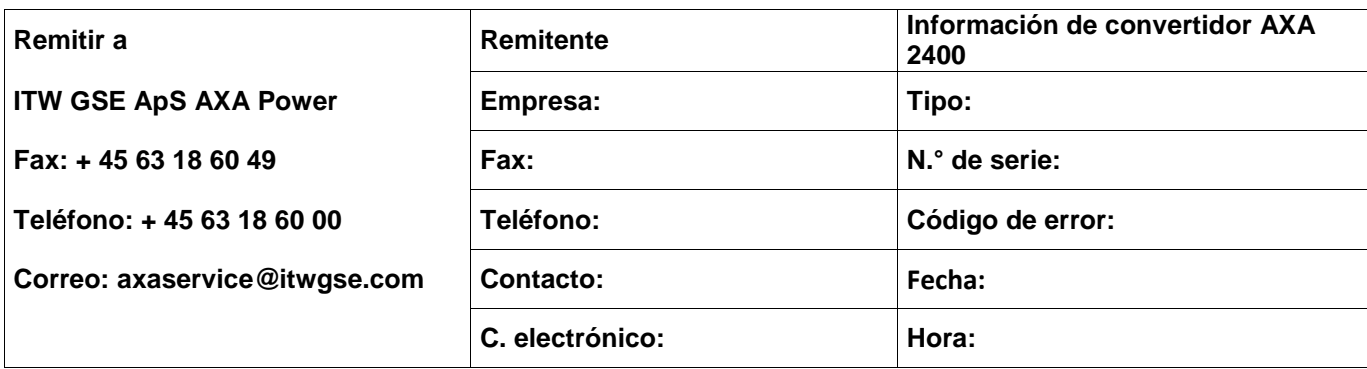

## **Cómo recuperar parámetros de la caja negra:**

iconos.

1. Pulse el botón (SOF) central y manténgalo pulsado durante unos diez segundos para acceder al menú de

2. Para seleccionar Caja negra, basta con usar las teclas de navegación ◄▼▲► a fin de resaltar el icono correspondiente. **A** A continuación, pulse • para acceder al menú.

3. Use ▼/▲ para resaltar el fallo que desee ver.

- 4. Pulse para ver información sobre el error. El error se explica mediante texto sencillo.
- 5. Pulse para ver datos detallados sobre la alarma.
- 6. Use ▼/▲ para navegar por los datos registrados.
- 7. Use ◄ para salir del submenú.

8. Use ◄ para salir del submenú y volver al menú de iconos básico.

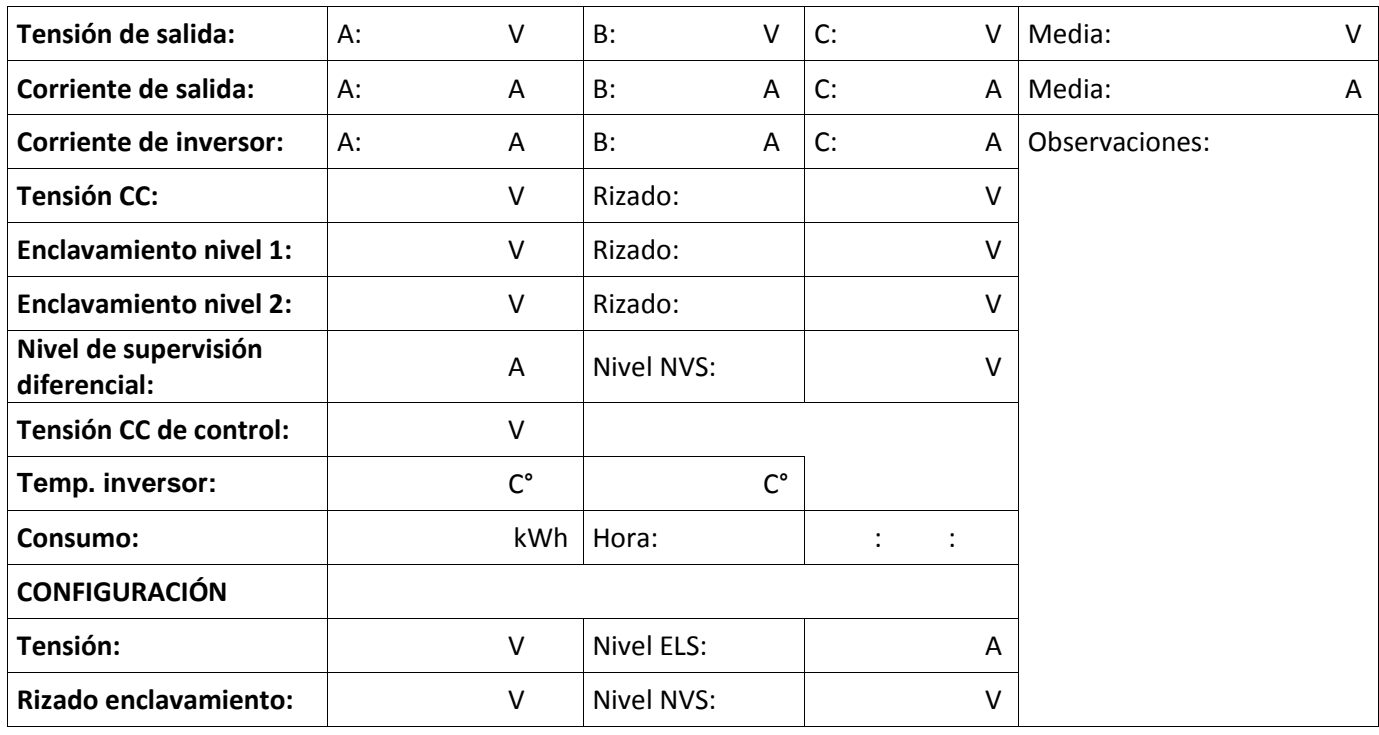

**Otras indicaciones (pilotos, LED, daños externos, etc.)**